#### **Setup for GSM to VoIP calling**

#### **Setup procedure:**

- 1) GSM ringing setup
- 2) Short dials setup
- 3) DDI to ring table setup
- 4) ID for transit calls setup

# 1) GSM ringing setup:

First of all create rule for incoming calls from GSM module.

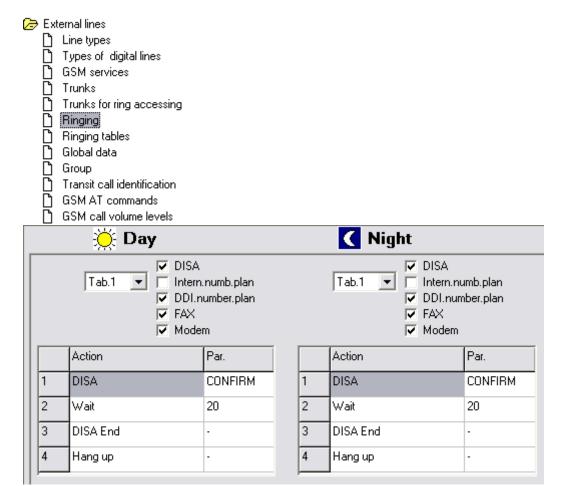

In ringing table set up DISA, which will allow DDI to VoIP phone.

Do not forgot, that you have to do these settings in GSM1 card.

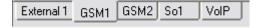

## 2) Short dials setup:

You can find this menu in bookmark at the top on your screen.

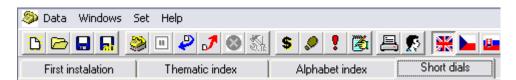

Set up DDI that contains number you want to dial to VoIP. (it's number 23 in our case) For this selection we have to set up the outgoing trunk, vich contains VoIP line.

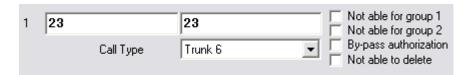

(if you want to dial more numbers set up DDI for each of them)

## 3) DDI to ring table:

Set up dial that enables you to Access ringing tables. It's number of SIP telephone 23 in our case so there is need to be created a new ringing table with number 23 in it.

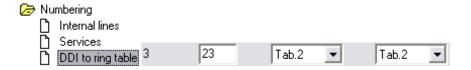

That's how ringing table(number 2 in our case) looks like.

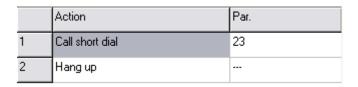

## 4) ID for transit calls setup:

Its necessarily to do this setup for assignment some ID to transit call. You can set up anything for lines, that are used for outgoing calls.

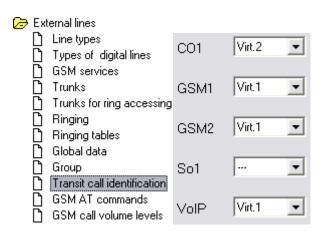